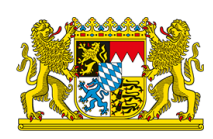

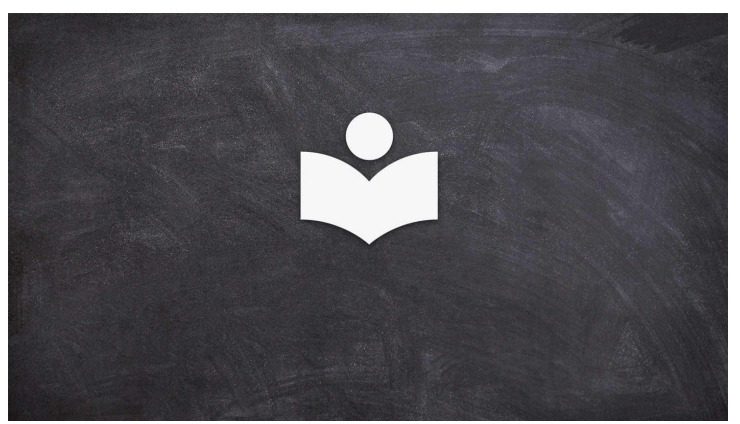

Sie befinden sich hier: [Startseite](http://bayern-live2.int-dmz.bayern.de/) › Bürgerservice › **Leichte [Sprache](http://bayern-live2.int-dmz.bayern.de/buergerservice/leichte-sprache/)**

# **Leichte Sprache**

#### **Herzlich willkommen!**

Hier finden Sie die Informationen in Leichter Sprache über die Bayerische Staats-Regierung, den Freistaat Bayern und über die Internet-Seite www.bayern.de.

Der Freistaat Bayern ist ein Bundesland in Deutschland. Insgesamt gibt es in Deutschland 16 Bundesländer.

# **Warum gibt es Texte in Leichter [Sprache?](#page-0-0) Welche [Informationen](#page-1-0) gibt es hier in Leichter Sprache?**

# <span id="page-0-0"></span>**Warum gibt es Texte in Leichter Sprache?**

Unsere Internet-Seite ist für alle Menschen in Bayern da. Deshalb wollen wir, dass möglichst viele Menschen unsere Internet-Seite benutzen und verstehen können.

Es gibt aber Menschen, die schwierige Texte nicht mögen. Zum Beispiel:

- Menschen, die nicht so gut lesen können,
- Menschen, die nicht so gut Deutsch können,
- Menschen, die schnell etwas verstehen wollen.

Deswegen schreiben wir unsere Texte auch in Leichter Sprache.

**Wie benutzen Sie diese [Internet-Seite?](#page-10-0) Erklärung zur [Barrierefreiheit](#page-18-0)**

**Leichte Sprache** bedeutet zum Beispiel:

- Wir **trennen lange Wörter** mit einem Bindestrich. Sie sind dann einfacher zu lesen, zum Beispiel Staats-Regierung.
- Wir **erklären** schwierige Wörter.
- Wenn etwas in der schwierigen Sprache **unwichtig** ist, **lassen** wir es **weg**.
- Wir können **Gesetzes-Texte** so schreiben, dass man sie versteht. Wenn Sie aber wegen Ihren Rechten zu einem Gericht gehen wollen, müssen Sie **immer erst das Gesetz** in schwieriger Sprache anschauen. Oder Sie sprechen mit einer Person, die sich mit Gesetzen gut auskennt.
- Wir geben Informationen, wie Sie die **Internet-Seite benutzen** können.

# <span id="page-1-0"></span>**Welche Informationen gibt es hier in Leichter Sprache?**

# In Leichter Sprache finden Sie Informationen über diese Themen: **Was finden Sie auf der Internet-Seite [www.bayern.de?](#page-1-1)**

<span id="page-1-1"></span>Sie sind jetzt auf unserer Internet-Seite: www.bayern.de. Hier finden Sie diese **Themen** in schwieriger Sprache:

- Neue Nachrichten der Bayerischen Staats-Regierung,
- Themen und Entscheidungen der Bayerischen Staats-Regierung,
- Informationen zum Freistaat Bayern,
- Angebote für die Bürger und die Presse.

Hier finden Sie eine Liste mit allen [Inhalten](http://bayern-live2.int-dmz.bayern.de/sitemap/). Die Informationen sind aber in schwieriger Sprache.

#### **Was macht die Bayerische [Staats-Regierung?](#page-1-2)**

<span id="page-1-2"></span>Eine Staats-Regierung **leitet** ein Land. Die Bayerische Staats-Regierung leitet den **Freistaat Bayern**. Der Freistaat Bayern ist ein Bundes-Land von Deutschland. Deutschland hat 16 Bundes-Länder. Hier erfahren Sie mehr über den [Freistaat](http://bayern-live2.int-dmz.bayern.de/der-freistaat/) Bayern. Die Informationen sind aber in schwieriger Sprache.

#### **[Minister-Präsident](#page-1-3)**

<span id="page-1-3"></span>Jedes **Bundes-Land** hat einen Minister-Präsidenten. Alle 5 Jahre wählt der Landtag den Minister-Präsidenten. Der Landtag macht die **Gesetze** für das Bundes-Land. Der Minister-Präsident hat verschiedene Aufgaben.

Zum Beispiel:

- Er **bestimmt** die **Richtlinien** der Politik.
- Er **vertritt** das Bundes-Land nach **außen**, zum Beispiel in anderen Bundes-Ländern oder im Ausland oder im Bundesrat. Im Bundesrat sind alle 16 Bundes-Länder von Deutschland. Dort geht es um **Gesetze** für ein gutes Zusammen-Leben in **Deutschland** und in **Europa**.

Der **Minister-Präsident** von Bayern ist Markus Söder.

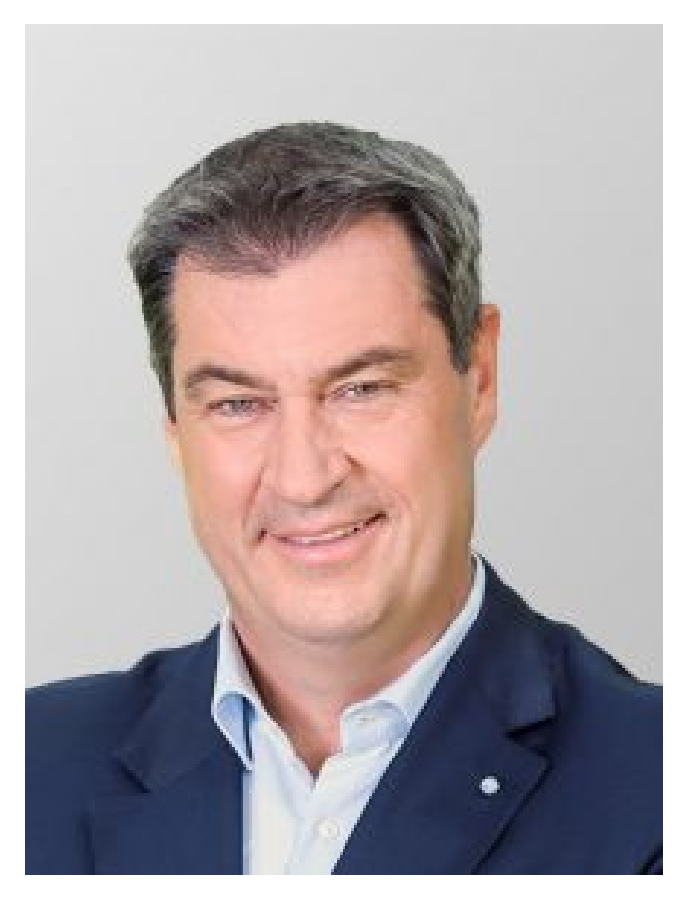

Dr. Markus Söder, MdL, Ministerpräsident des Freistaats Bayern

Hier erfahren Sie mehr über den Bayerischen [Minister-Präsidenten](http://bayern-live2.int-dmz.bayern.de/staatsregierung/ministerpraesident/) Markus Söder. Die Informationen sind aber in schwieriger Sprache.

#### **[Staats-Minister](#page-2-0)**

<span id="page-2-0"></span>Der Bayerische Minister-Präsident Markus Söder arbeitet mit 17 Kollegen zusammen. Das sind die **Staats-Minister** und **Staats-Sekretäre**. Hier finden Sie eine Liste mit den [Namen.](http://bayern-live2.int-dmz.bayern.de/staatsregierung/kabinett/) Der Bayerische Minister-Präsident und die 17 Staats-Minister und Staats-Sekretäre bilden das sogenannte Kabinett. Das Kabinett überlegt, was für die Menschen in Bayern gut ist. Die Staats-Minister **entscheiden** über **wichtige Angelegenheiten**.

Zum Beispiel entscheiden sie,

- was die Kinder in den Schulen lernen oder
- welche Projekte unterstützt werden oder
- wie Menschen mit Behinderungen in Bayern besser leben können.

Die Bayerische Staats-Regierung hat viele Fach-Behörden. In diesen sogenannten **Bayerischen Staats-Ministerien** arbeiten viele Mitarbeiter.

Die Mitarbeiter sind dort für unterschiedliche Themen zuständig, zum Beispiel für

- Wirtschaft,
- Umwelt oder
- Finanzen.

Hier finden Sie eine Liste mit den Bayerischen [Staats-Ministerien.](http://bayern-live2.int-dmz.bayern.de/staatsregierung/bayerische-staatskanzlei-und-staatsministerien/) Hier erfahren Sie mehr über die [politischen](http://bayern-live2.int-dmz.bayern.de/politik/) Themen. Die Informationen sind aber in schwieriger Sprache.

#### **Was macht die Bayerische [Staats-Kanzlei?](#page-3-0)**

# <span id="page-3-0"></span>Der Chef der **Bayerischen Staats-Kanzlei** ist ein **Staats-Minister**.

Die Bayerische Staats-Kanzlei ist eine Behörde.

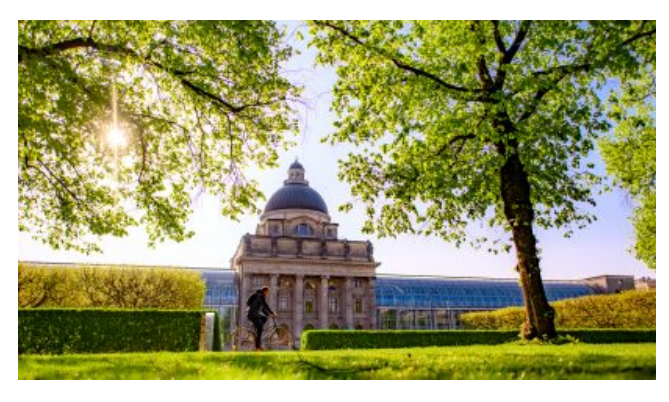

Blick vom Hofgarten auf die Bayerische Staatskanzlei im Frühling.

# Sie **unterstützt**

# den **Bayerischen Minister-Präsidenten** und die **Bayerische Staats-Regierung**.

Hier erfahren Sie mehr über die Bayerische [Staats-Kanzlei](http://bayern-live2.int-dmz.bayern.de/staatskanzlei/aufgaben-und-organisation/). Die Informationen sind aber in schwieriger Sprache.

Der **Leiter** von der Bayerischen Staats-Kanzlei ist Staats-Minister **Florian Herrmann**.

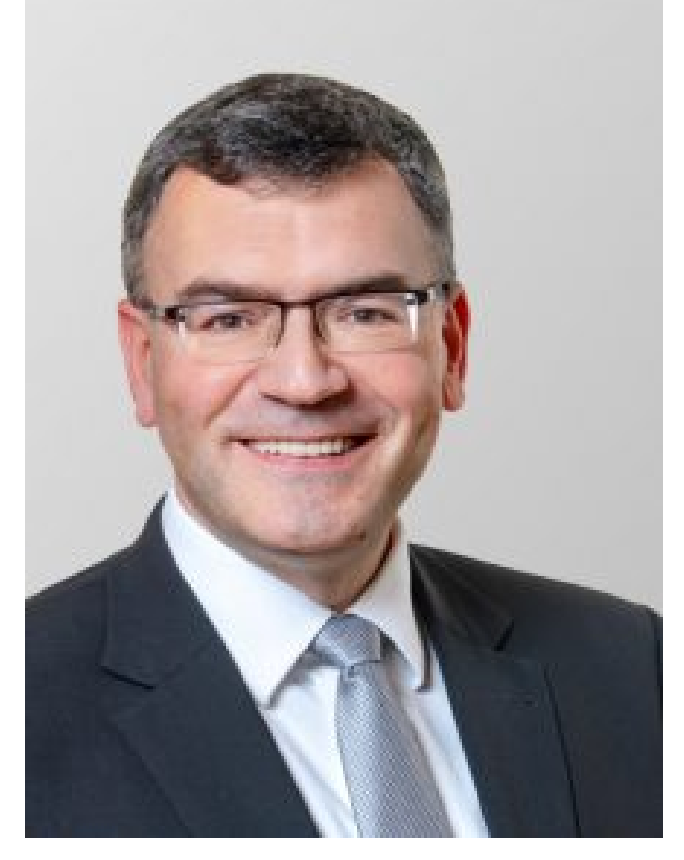

Dr. Florian Herrmann, MdL Leiter der Staatskanzlei, Staatsminister für Bundesund Europaangelegenheiten und Medien

Er ist auch zuständig für die Themen

- Bund,
- Medien und
- einfache Vorgaben für Behörden und Vereine.

Hier erfahren Sie mehr über den [Staats-Minister](http://bayern-live2.int-dmz.bayern.de/staatskanzlei/staatsminister-dr-florian-herrmann/) Florian Herrmann.

Die Informationen sind aber in schwieriger Sprache.

Staats-Minister Eric Beißwenger arbeitet auch in der Bayerischen Staats-Kanzlei.

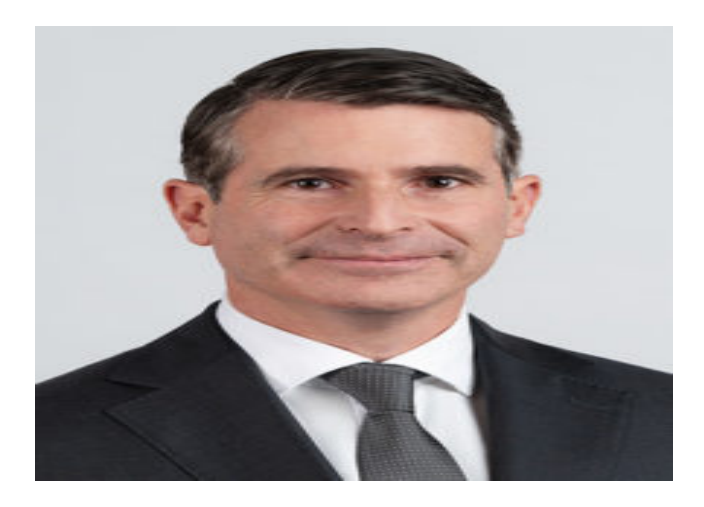

Er ist zuständig für die Themen

Europa und

• Internationales.

Hier erfahren Sie mehr über den [Staats-Minister](https://www.bayern.de/staatskanzlei/staatsminister-eric-beisswenger/) Eric Beißwenger. Die Informationen sind aber in schwieriger Sprache.

Die Bayerische Staats-Kanzlei hat auch **Büros**, die **nicht in Bayern** sind. Es gibt Büros in

- Berlin, das ist die Hauptstadt von Deutschland.
- Brüssel, das ist die Hauptstadt von Belgien und der Hauptsitz der Europäischen Union.
- Prag, das ist die Hauptstadt von Tschechien.
- Québec, das ist eine Stadt in Kanada.
- Tel Aviv, das ist eine Stadt in Israel.
- Kyjiw, das ist die Hauptstadt von der Ukraine.
- Addis Abeba, das ist die Hauptstadt von Äthiopien.
- London, das ist die Hauptstadt von Groß-Britannien.

Hier erfahren Sie mehr über [Bayern](http://bayern-live2.int-dmz.bayern.de/staatskanzlei/bayern-in-der-welt/) in der Welt. Die Informationen sind aber in schwieriger Sprache.

Bayern arbeitet mit **Ländern** und **Städten** auf der ganzen Welt zusammen. Hier finden Sie eine Liste mit den [Ländern](http://bayern-live2.int-dmz.bayern.de/staatskanzlei/bayern-in-der-welt/) und Städten.

# **Büros von anderen Ländern**

Die Bayerische Staats-Kanzlei hat Büros in anderen Ländern. Andere Länder haben auch Büros in Bayern.

# **Warum gibt es von anderen Ländern Büros in Bayern?**

Haben Sie Fragen zu einem bestimmten Land? Oder wollen Sie in ein bestimmtes Land reisen? Brauchen Sie ein **Visum** für dieses Land? Ein Visum ist eine Erlaubnis, damit Sie sich in diesem Land aufhalten dürfen. Dann wenden Sie sich an das Büro, das für dieses Land **zuständig** ist. Hier finden Sie eine Liste mit den Büros von [anderen](http://bayern-live2.int-dmz.bayern.de/staatskanzlei/die-welt-in-bayern/) Ländern.

# **Welche Angebote hat die Bayerische [Staats-Regierung](#page-5-0) für Sie?**

<span id="page-5-0"></span>In der Rubrik **Bürger-Service** finden Sie Angebote für die bayerischen Bürger, zum Beispiel **Faltblätter** oder **Hefte**. Diese können Sie bestellen. Hier erfahren Sie, wie Sie die [Faltblätter](http://bayern-live2.int-dmz.bayern.de/buergerservice/broschueren/) oder Hefte bestellen können. Die Informationen sind aber in schwieriger Sprache.

#### **Soziale Netzwerke und andere [Informationen](#page-6-0)**

<span id="page-6-0"></span>Die Bayerische Staats-Regierung informiert Sie auch in den **Sozialen Netzwerken**. Zum Beispiel bekommen Sie dort Informationen zur Arbeit der Bayerischen Staats-Regierung.

#### **Videos, Fotos, neue [Nachrichten](#page-6-1)**

<span id="page-6-1"></span>Für die neuesten Nachrichten klicken Sie auf [Facebook](http://www.facebook.com/bayern) oder [Instagram](http://www.instagram.com/bayern.de). Auch auf [LinkedIn](https://www.linkedin.com/company/bayernde) und [Threads](https://www.threads.net/@bayern.de) gibt es neueste Nachrichten. Sie können dort auch kurze Videos und Fotos ansehen. Sie möchten sich **nicht** in den Sozialen Netzwerken **anmelden**? Hier können Sie trotzdem alle Texte, Videos und Fotos ohne [Anmeldung](http://bayern-live2.int-dmz.bayern.de/buergerservice/newsroom-social-media/) anschauen.

Hier finden Sie die [Youtube-Videos](http://bayern-live2.int-dmz.bayern.de/buergerservice/mediathek/) der Bayerischen Staats-Kanzlei. Ihre Daten werden erst dann weitergegeben, wenn Sie sich ein Video anschauen oder wenn Sie einen Beitrag öffnen. Damit Sie das können, müssen Sie aber beim Datenschutz-Schalter zustimmen. Die Videos und Fotos finden Sie auch in unserer **[Mediathek](http://bayern-live2.int-dmz.bayern.de/buergerservice/mediathek/)**.

Alle Videos der Bayerischen Staats-Kanzlei in Gebärdensprache auf YouTube finden Sie [hier](https://www.youtube.com/playlist?list=PLxo9on1ByQMbHhY1v73bphih9QXTZfcHi).

#### **[App](#page-6-2)**

<span id="page-6-2"></span>Es gibt auch eine **App**, die Sie auf Ihr Mobil-Telefon runterladen können. Sie heißt **WhatsApp.** Damit bekommen Sie die **neuesten Informationen** der Bayerischen Staats-Regierung **direkt auf Ihr Mobil-Telefon**. Sie können dort auch neueste Informationen von anderen Behörden und Organisationen bekommen. Klicken Sie auf [Anleitung](https://www.whatsapp.com/channel/0029VaE65leAojYz1m6WGi2g). Da steht, wie Sie die App herunterladen. Die Informationen sind aber in schwieriger Sprache.

#### **[Newsletter](#page-6-3)**

<span id="page-6-3"></span>Sind Sie interessiert an Neuigkeiten? Hier können Sie sich zum [Newsletter](http://bayern-live2.int-dmz.bayern.de/buergerservice/newsletter/) anmelden. **Newsletter** ist Englisch. Man spricht das so aus: Njus-Letter. Das ist ein **Brief mit Neuigkeiten**. Den Brief bekommen Sie regelmäßig mit einer **E-Mail** zugeschickt.

**[Informationen](#page-7-0) über Vereins-Feiern**

<span id="page-7-0"></span>Möchten Sie in einem Verein eine Feier machen? Dann müssen Sie sich an bestimmte **Vorgaben** halten. Möchten Sie Vorschläge für eine gute Durchführung Ihrer Veranstaltung bekommen? [Hier](https://www.bayern.de/buergerservice/vereinsfeiern/) bekommen Sie Informationen. Diese sind allerdings in schwieriger Sprache.

#### **[Allgemeines](#page-7-1) zum Freistaat Bayern**

<span id="page-7-1"></span>Auf der Seite Der [Freistaat](http://bayern-live2.int-dmz.bayern.de/der-freistaat/) erfahren Sie mehr über das **Land Bayern**. Zum Beispiel wie das bayerische Wappen aussieht. Das **Wappen** sieht so aus:

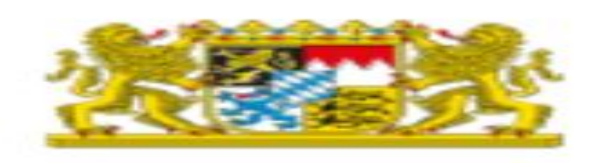

2 Löwen halten ein Schild. Auf dem sind die 7 Regierungs-Bezirke abgebildet. Das schwarze Feld mit dem goldenen Löwen steht für die Oberpfalz. Die weiß-roten Zacken bilden den Fränkischen Rechen. Der steht für Oberfranken, Mittelfranken und Unterfranken. Der blaue Panther steht für Niederbayern und Oberbayern. Die 3 schwarzen Löwen auf Gold stehen für Schwaben. In der Mitte ist ein Herzschild mit weißen und blauen Rauten. Auf dem Herzschild ist die Volkskrone. Alles zusammen ergibt das Bayerische Staats-Wappen.

Wollen Sie zum Beispiel auch wissen,

wie die bayerische **Fahne** aussieht?

Dann klicken Sie auf das Thema [Flaggen](http://bayern-live2.int-dmz.bayern.de/der-freistaat/#flaggen). Diese Informationen sind aber in schwieriger Sprache.

Oder möchten Sie Informationen zu wichtigen Ereignissen in der bayerischen **Geschichte** bekommen? Dann klicken Sie auf das Thema [Geschichte](http://bayern-live2.int-dmz.bayern.de/der-freistaat/bayerische-geschichte/). Diese Informationen sind aber in schwieriger Sprache.

# **Beauftragte der Bayerischen [Staats-Regierung](#page-7-2)**

<span id="page-7-2"></span>Die Bayerische Staats-Regierung hat 8 **Beauftragte**. Sie helfen der Staats-Regierung bei **besonderen Themen**. Hier erfahren Sie mehr über die 8 [Beauftragten](http://bayern-live2.int-dmz.bayern.de/staatsregierung/beauftragte-der-bayerischen-staatsregierung/). Die Informationen sind aber in schwieriger Sprache.

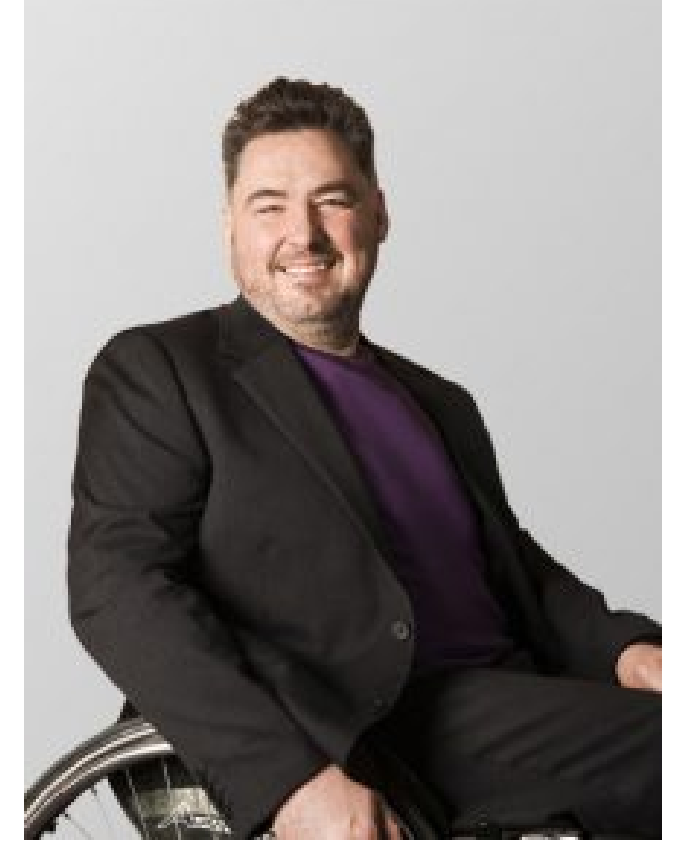

Holger Kiesel, Beauftragter für die Belange von Menschen mit Behinderung der Bayerischen Staatsregierung

Die Bayerische Staats-Regierung hat zum Beispiel einen **Beauftragten für Menschen mit Behinderung**. Er heißt Holger Kiesel.

Er arbeitet für die Interessen von Menschen mit Behinderung. Hier finden Sie den Kontakt zum [Landes-Behinderten-Beauftragten.](https://www.behindertenbeauftragter.bayern.de/kontakt/index.php)

Diese Informationen sind aber in schwieriger Sprache.

Die Bayerische Staats-Regierung hat auch einen **Bürger-Beauftragten**. Er heißt Wolfgang Fackler.

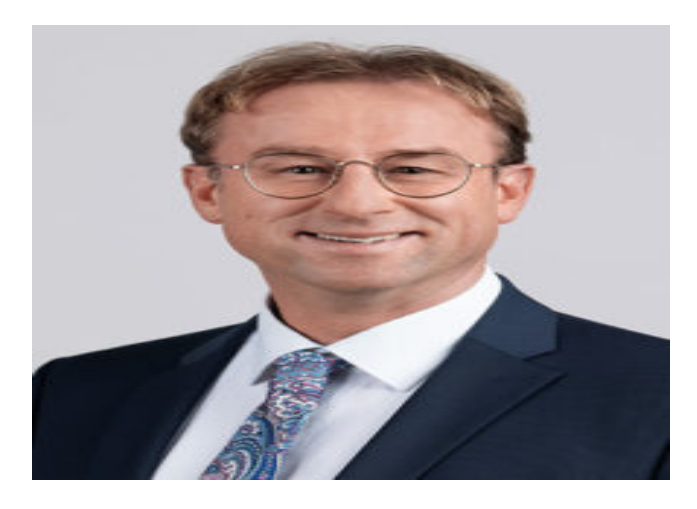

Er hört den Menschen zu, wenn sie Fragen zu den Behörden haben. Und er hilft Menschen bei Problemen mit Behörden.

Hier erfahren Sie mehr über den [Bürger-Beauftragten](http://bayern-live2.int-dmz.bayern.de/buergerservice/buergerbeauftragter/) der Bayerischen Staats-Regierung.

Diese Informationen sind aber in schwieriger Sprache.

#### **Haben Sie [Ideen?](#page-9-0)**

<span id="page-9-0"></span>Der Freistaat Bayern möchte, dass es den Bürgern gut geht. Haben Sie Ideen, wie der Freistaat Bayern das noch besser machen kann? Hier finden Sie mehr Informationen, wie Sie uns Ihre Ideen senden [können.](http://bayern-live2.int-dmz.bayern.de/buergerservice/ihr-vorschlag-zaehlt/) Die Informationen sind aber in schwieriger Sprache.

#### **Haben Sie [Fragen?](#page-9-1)**

<span id="page-9-1"></span>Haben Sie Fragen? Oder möchten Sie uns etwas mitteilen?

Sie können uns eine **E-Mail** schreiben: [direkt@bayern.de](mailto:direkt@bayern.de)

Oder Sie können auf unserer Internet-Seite ein **Formular** ausfüllen. Wenn Sie auf [Formular](http://bayern-live2.int-dmz.bayern.de/buergerservice/kontakt/) klicken, kommen Sie direkt dorthin.

Die folgende Anleitung zeigt Ihnen, welche Informationen Sie im Formular eintragen können. Mit Klick auf das Bild sehen Sie die Hinweise in voller Größe.

<span id="page-9-2"></span>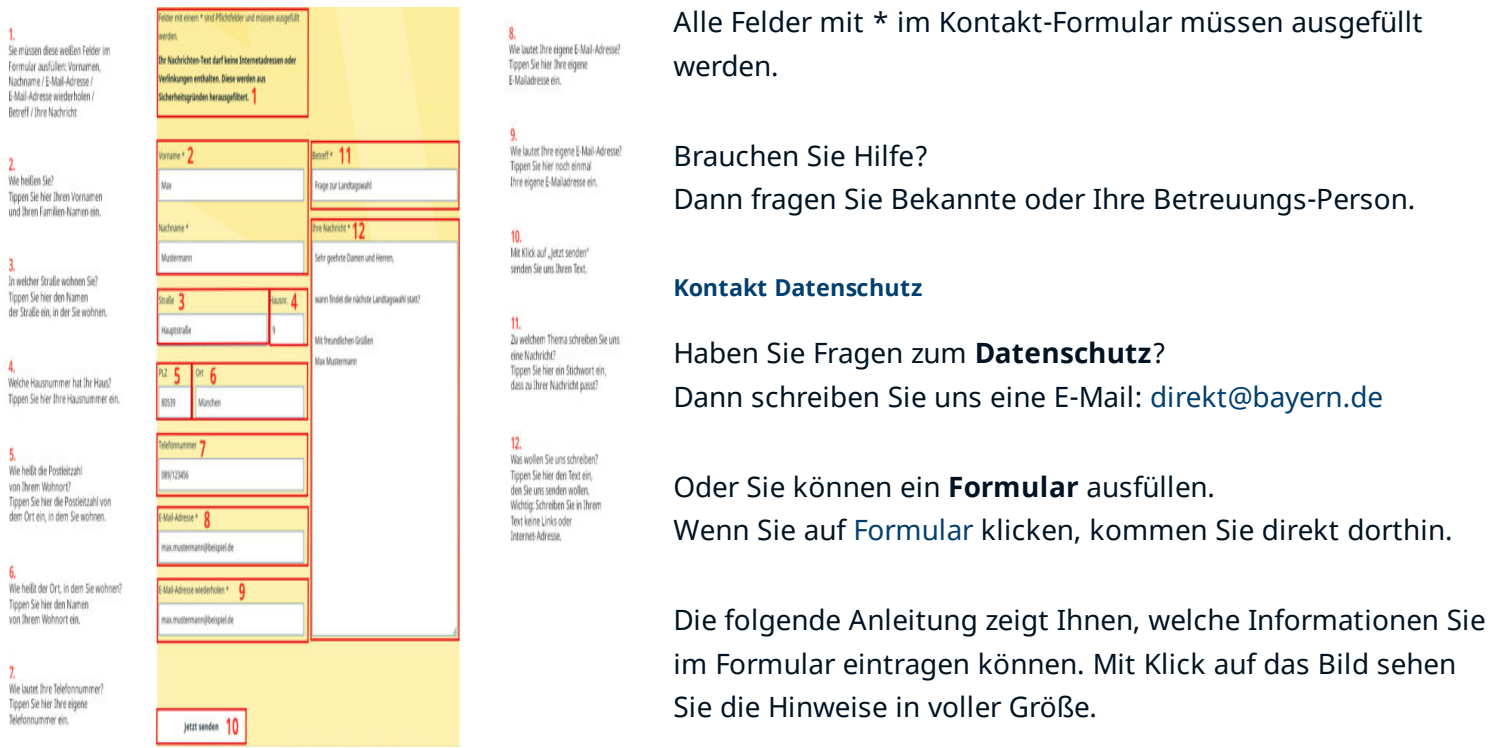

Alle Felder mit \* im Kontakt-Formular müssen ausgefüllt werden.

<span id="page-10-1"></span>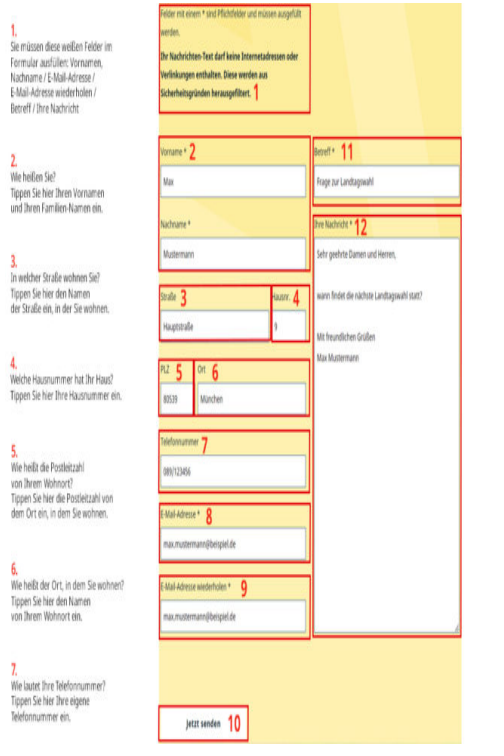

Die Regierung vom Freistaat Bayern macht die Internet-Seite www.bayern.de. Hier finden Sie dazu mehr [Informationen](http://bayern-live2.int-dmz.bayern.de/impressum/). Die Informationen sind aber in schwieriger Sprache.

In diesem sogenannten **Impressum** steht zum Beispiel die Adresse der Redaktion.

capito München hat die Texte in Leichte Sprache übertragen.

**Der Beauftragte für die Belange von Menschen mit [Behinderung](https://www.behindertenbeauftragter.bayern.de/index.php)**

**Das Bayerische Staats-[Ministerium](https://www.stmas.bayern.de/index.php) für Familie, Arbeit und Soziales**

6.<br>Wie lautet Ihre eigene E-Mail-Adresse?<br>Tippen Sie hier Ihre eigene E-Mailadresse ein.

9.<br>We lautet Ihre eigene E-Mail-Adresse?<br>Tippen Sie hier noch einmal<br>Ihre eigene E-Mailadresse ein.

<mark>10.</mark><br>Mit Klick auf "Jetzt senden" senden Sie uns Ihren Text.

<mark>11.</mark><br>Zu welchem Thema schreiben Sie uns eine Nachricht?<br>Tippen Sie hier ein Stichwort ein,<br>dass zu Ihrer Nachricht passt?

IZ.<br>Was wollen Sie uns schreiben? Tippen Sie hier den Text ein. rippen sie nier den rext ein,<br>den Sie uns senden wollen.<br>Wichtig: Schreiben Sie in Ihrem<br>Text keine Links oder<br>Internet-Adresse.

**Aktion: Unser [Soziales](https://www.stmas.bayern.de/soziales-bayern.php) Bayern**

**[Werte-Bündnis](https://www.wertebuendnis-bayern.de/) Bayern**

#### **[Teilhabe-Beratung](https://www.teilhabeberatung.de/)**

**[Nachrichten](https://www.nachrichtenleicht.de/nachrichten.2005.de.html) in einfacher Sprache**

<span id="page-10-0"></span>

# **Wie benutzen Sie unsere Internet-Seite?**

#### **Wie finden Sie [Informationen](#page-10-2) auf dieser Seite?**

<span id="page-10-2"></span>Das ist die Internet-Seite der Bayerischen Staats-Regierung.

Auf dieser Internet-Seite gibt es 6 **verschiedene Bereiche**:

- Staats-Regierung
- Staats-Kanzlei
- Politik
- Bürger-Service
- Presse
- Freistaat

Diese 6 Bereiche finden Sie, wenn Sie auf das Zeichen mit den 3 Strichen und "Menü" klicken.

Es befindet sich **links oben** auf der Internet-Seite. Das Zeichen schaut so aus:

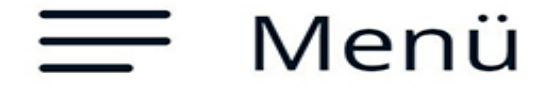

Sie klicken auf dieses Zeichen? Dann erscheint das Menü. Sie sehen dort die 6 Bereiche. Klicken Sie auf den Bereich, der Sie interessiert.

Sie klicken zum Beispiel auf **Staats-Regierung**? Dann erfahren Sie mehr über die Aufgaben und über die Mitglieder der Bayerischen Staats-Regierung.

Oder Sie klicken auf den Bereich **Politik**? Dann bekommen Sie die Informationen zu den politischen Themen der Bayerischen Staats-Regierung.

#### **Wie können Sie [bestimmte](#page-11-0) Themen finden?**

<span id="page-11-0"></span>Suchen Sie etwas Bestimmtes? Es gibt dafür ein spezielles Feld. Dort steht **Suche**. Das Zeichen befindet sich **oben in der linken Hälfte** auf der Internet-Seite. Das Zeichen schaut so aus:

# Suche

Sie klicken auf dieses Zeichen? Dann öffnet sich ein Feld. Dort steht: **Suchbegriff eingeben**. Geben Sie ein Wort in dieses Feld ein. Klicken Sie dann auf die **Lupe** rechts im Feld.

Dann erscheint eine Liste mit allen Themen, die den gesuchten Begriff enthalten.

Auf Ihrem Mobil-Telefon finden Sie das Zeichen **Menü** und das Zeichen **Suche** ganz oben.

# **Wie kommen Sie zu den [Themen-Bereichen?](#page-11-1)**

<span id="page-11-1"></span>Sie möchten sehen, welche Themen auf www.bayern.de zu finden sind?

Sie klicken auf der rechten Seite auf das Zeichen mit dem **Pfeil nach oben?** Das Zeichen schaut so aus:

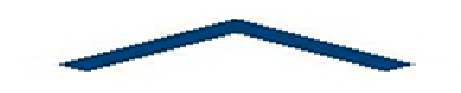

Dann kommen Sie immer zum **Seiten-Anfang**.

Sie klicken dort auf das Zeichen **Menü**? Das Zeichen schaut so aus:

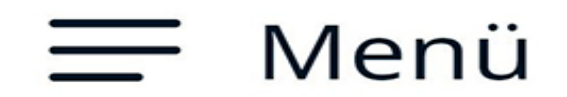

Dann erscheint immer eine Liste mit den Haupt-Themen.

Sie klicken auf den **kleinen Pfeil nach rechts** neben einem Thema. Das Zeichen schaut so aus:

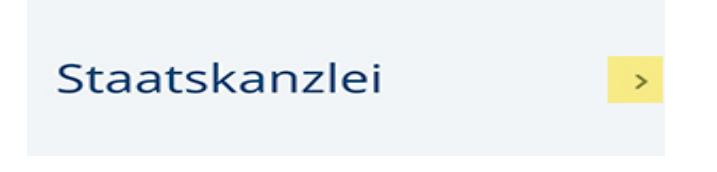

Dann erscheint ein neues Feld mit den Unter-Themen. Klicken Sie auf das Thema, das Sie interessiert.

Unter einem großen Foto und einem kurzen Text finden Sie eine Liste mit Themen zu diesem Bereich. Ein **Pfeil nach unten** ist immer links daneben. Das Zeichen schaut so aus:

# $\downarrow$  Lebenslauf

# ↓ Stellung und Aufgaben

Klicken Sie auf das Thema, das Sie interessiert.

Wollen Sie etwas Anderes über diesen Bereich erfahren? Klicken Sie oben links auf den Hinweis: **Auf dieser Seite**. Dann erscheint eine Liste mit den anderen Themen auf dieser Seite. Klicken Sie auf das Thema, das Sie interessiert.

Mit dem **Pfeil nach oben** kommen Sie wieder zum **Seiten-Anfang.** Das Zeichen schaut so aus:

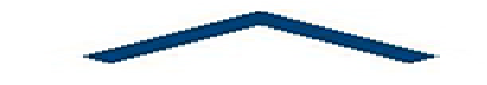

#### **Wie kommen Sie immer zur [Start-Seite?](#page-13-0)**

<span id="page-13-0"></span>Sie möchten wieder zum **Haupt-Menü** von www.bayern.de zurück? Dann klicken Sie auf das **Zeichen der Bayerischen Staats-Regierung**. Das Zeichen befindet sich **oben rechts**. Es ist egal, auf welcher Seite Sie gerade sind.

Das Zeichen der Bayerischen Staats-Regierung hat das **Wappen** vom Freistaat Bayern. Das Wappen schaut so aus:

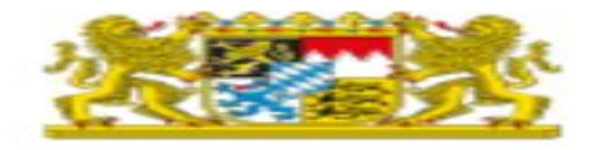

#### **Wie können Sie weitere [Informationen](#page-13-1) öffnen?**

<span id="page-13-1"></span>Auf einigen Seiten finden Sie diesen Hinweis: **weiter lesen**. Sie klicken dort? Dann erscheinen alle Informationen zu diesem Thema.

Auf **unterstrichene Wörter** können Sie klicken. Dann kommen Sie auf eine andere Internet-Seite. Dort bekommen Sie mehr Informationen.

#### **Unsere [Internet-Seite](#page-13-2) sollen viele Menschen nutzen können.**

<span id="page-13-2"></span>Deshalb ist die Internet-Seite möglichst **barrierefrei**.

#### **Barrierefrei** bedeutet:

Jeder Mensch kann ungehindert **überall hinkommen** und kann alles ungehindert **nutzen**.

Zum Beispiel können im barrierefreien Internet alle Menschen gut an die Informationen kommen.

Unsere Internet-Seite www.bayern.de sollen alle Menschen gut nutzen können.

#### Zum Beispiel auch

Menschen, die einfach geschriebene Texte mögen,

- gehörlose Menschen oder
- blinde oder sehbehinderte Menschen.

Dafür gibt es besondere Schalt-Flächen. Die Schalt-Flächen schauen so aus:

**Für Menschen, die einfach geschriebene Texte mögen.**

Das Zeichen schaut so aus:

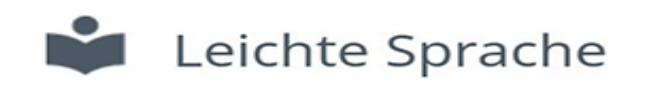

Hier kommen Sie zu Informationen in **Leichter Sprache**.

**Für gehörlose Menschen.** Das Zeichen schaut so aus:

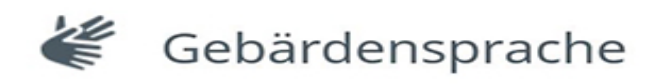

Hier kommen Sie zu Videos in **Gebärden-Sprache**.

**Für Menschen, die Texte gerne anhören.**

Das Zeichen schaut so aus:

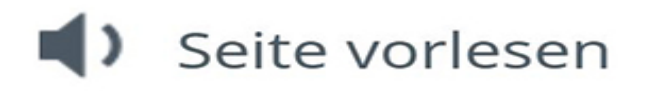

Hier können Sie sich die **Seite vorlesen** lassen.

Wenn Sie auf das Zeichen

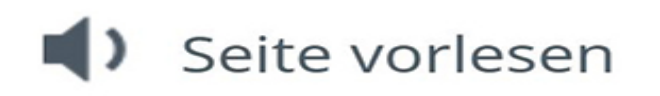

klicken,

dann öffnet sich ein neues Feld.

Das Zeichen für das Feld schaut so aus:

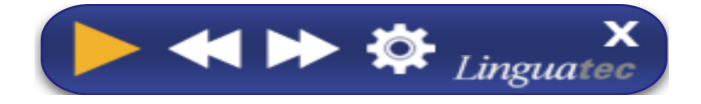

Hier können Sie sich die Seite **vorlesen** lassen. Das Zeichen schaut so aus:

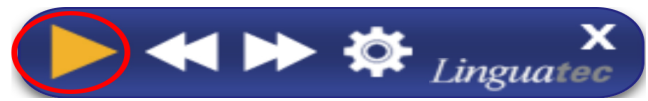

Sie können im Text nach **hinten** springen. Das Zeichen schaut so aus:

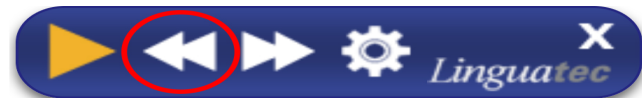

Sie können im Text nach **vorne** springen. Das Zeichen schaut so aus:

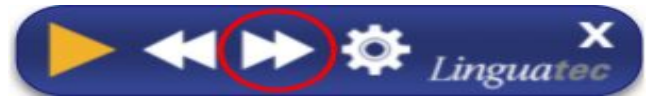

Sie möchten den vorgelesenen Text anhalten? Dann drücken Sie die **Pause**-Taste. Das Zeichen schaut so aus:

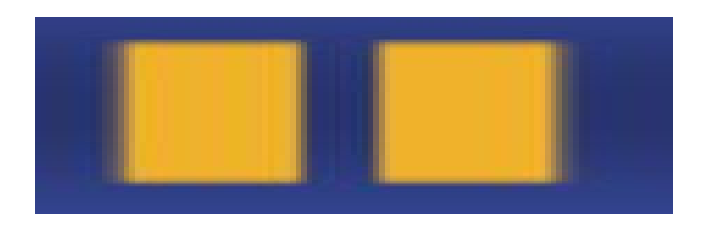

# **Wofür sind die Bilder am [rechten](#page-15-0) Rand?**

<span id="page-15-0"></span>Es gibt am **rechten Seiten-Rand** kleine Bilder. Diese Bilder sind **immer** dort, egal auf welcher Seite von www.bayern.de Sie gerade sind.

Sie schauen so aus:

Sie klicken auf eines dieser Bilder. Dann verlassen Sie die Seite www.bayern.de. Sie kommen dann zu einer neuen Internet-Seite. Zum Beispiel auf das Profil der Bayerischen Staats-Regierung bei

- Facebook,
- Youtube,
- Instagram,

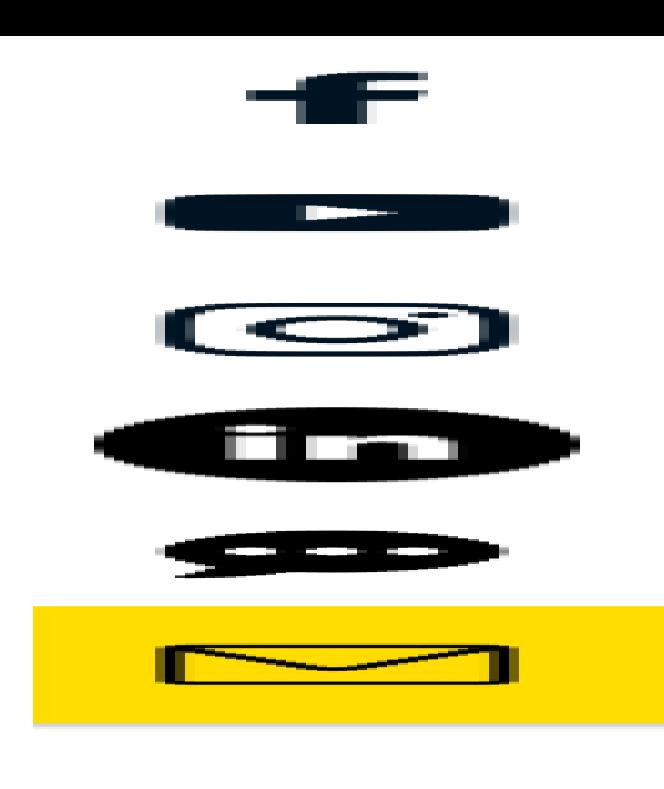

Sie klicken auf den **Briefumschlag**? Das Zeichen schaut so aus:

• LinkedIn, • Notify.

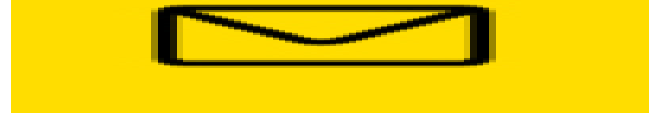

Dann öffnet sich ein Fenster mit der Adresse **BAYERN DIREKT**.

Das schaut so aus:

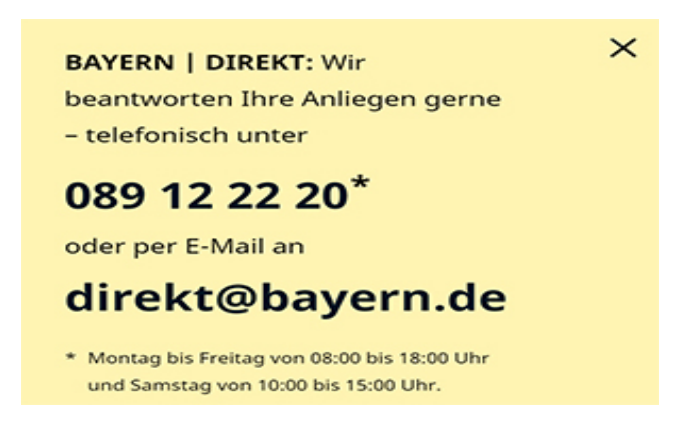

Auf Ihrem Mobil-Telefon finden Sie diese Bilder **unten**.

#### **Was [können](#page-16-0) Sie noch tun?**

<span id="page-16-0"></span>Ganz unten auf jeder Internet-Seite finden Sie 4 Zeichen. Sie können die Seite als E-Mail **versenden.** Das Zeichen schaut so aus:

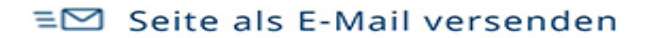

Sie können die Seite als PDF **speichern.** Das Zeichen schaut so aus:

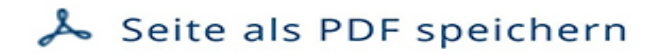

Sie können die Seite **ausdrucken.** Das Zeichen schaut so aus:

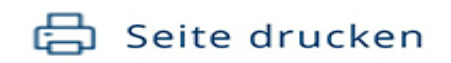

Sie können die Seite **teilen.** Das Zeichen schaut so aus:

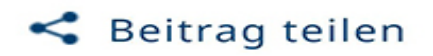

#### **Sind Sie interessiert an [Neuigkeiten?](#page-17-0)**

<span id="page-17-0"></span>Dann können Sie sich zum **Newsletter** anmelden.

Newsletter ist ein englisches Wort. Man spricht es so aus: Njus-Letter.

Ein Newsletter ist ein **Brief mit Neuigkeiten**. Den Brief bekommen Sie regelmäßig mit einer **E-Mail** zugeschickt.

Unten auf jeder Seite gibt es einen **gelben Kasten**. Dort können Sie sich für den **Newsletter anmelden.** Der gelbe Kasten schaut so aus:

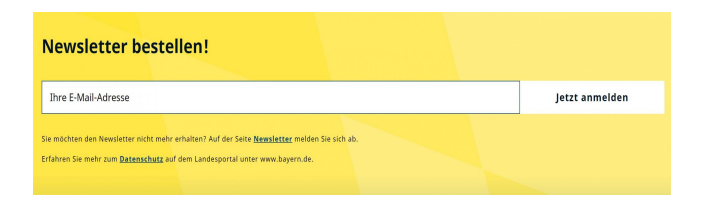

#### **Fragen und [Kontakt](#page-17-1)**

<span id="page-17-1"></span>Haben Sie Fragen? Oder möchten Sie uns etwas mitteilen?

Sie können uns eine **E-Mail** schreiben: [direkt@bayern.de](mailto:direkt@bayern.de)

Oder Sie können auf unserer Internet-Seite ein **Formular** ausfüllen. Wenn Sie auf [Formular](http://bayern-live2.int-dmz.bayern.de/buergerservice/kontakt/) klicken, kommen Sie direkt dorthin. Die folgende Anleitung zeigt Ihnen, welche Informationen Sie im Formular eintragen können. Mit Klick auf das Bild sehen Sie die Hinweise in voller Größe.

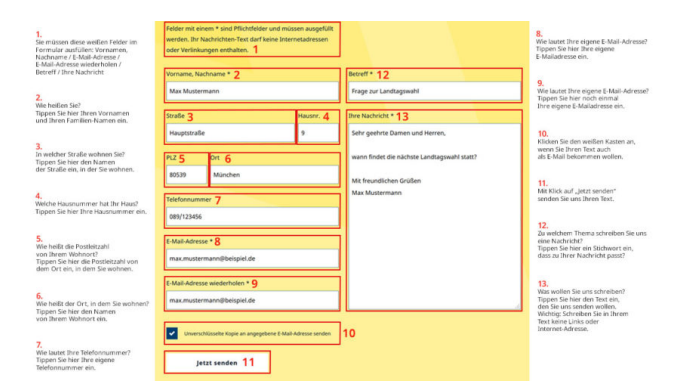

Hier sehen Sie Hinweise, welche Informationen Sie im Kontakt-Formular eintragen können.

Alle Felder mit \* im Kontakt-Formular müssen ausgefüllt werden.

Brauchen Sie Hilfe? Dann fragen Sie einen Bekannten oder Ihre Betreuungs-Person.

# <span id="page-18-0"></span>**Erklärung zur Barrierefreiheit**

# **Was ist eine Erklärung zur [Barrierefreiheit?](#page-18-1)**

<span id="page-18-1"></span>Das **Landes-Portal** ist die Internet-Seite von der Bayerischen Staats-Regierung. Diese Internet-Seite ist: **www.bayern.de**. Für diese Seite gilt die Erklärung zur Barrierefreiheit.

Eine Barriere ist ein Hindernis. **Barrierefrei** bedeutet: Jeder Mensch kann ungehindert überall **hinkommen** und kann alles ungehindert **nutzen**. Auch die Internet-Seite www.bayern.de soll für alle zugänglich sein.

# Die **Pflicht zur Barrierefreiheit** steht

im **B**ehinderten-**G**leichstellungs-**G**esetz. Die Abkürzung ist **BGG**. Wie die Barrierefreiheit genau ausschauen soll, steht in Verordnungen. Eine Verordnung zeigt, was man nach einem Gesetz tun soll.

# **Wer hat die [Barrierefreiheit](#page-18-2) getestet?**

<span id="page-18-2"></span>Die Erklärung zur Barrierefreiheit hat die Bayerische Staats-Regierung zum ersten Mal am 6. Januar 2020 geschrieben. Sie hat diese Erklärung zuletzt am 08. Februar 2024 geprüft. Die Barrierefreiheit von der Internet-Seite www.bayern.de hat die Bayerische Staats-Regierung selbst getestet. Grundlage dafür waren 2 **Verordnungen**:

- die **B**arrierefreie-**I**nformations-**T**echnik-**V**erordnung Die Abkürzung ist: **BITV** 2.0.
- die **V**erordnung über die **Di**gitalisierung im Freistaat **Bay**ern.
- Die Abkürzung ist **BayDiV**.

Wichtig bei der Erklärung waren die Richtlinien für barrierefreie Inhalte im Internet. Die englische Abkürzung für diese Richtlinien ist: **WCAG** 2.1.

# **Ist das [Landes-Portal](#page-19-0) schon barrierefrei?**

<span id="page-19-0"></span>Das Landes-Portal www.bayern.de entspricht – soweit möglich – den Verordnungen zur Barrierefreiheit.

Diese Inhalte sind nicht immer barrierefrei:

• PDF-Dateien

PDF ist eine englische Abkürzung und bedeutet: Diese Datei kann von allen Computern geöffnet werden. Und diese Dateien kann man meistens nur lesen und nicht bearbeiten. Eine PDF-Datei ist zum Beispiel ein Formular.

- Einige Dateien, die nicht die Bayerische Staats-Kanzlei gemacht hat.
- Unter-Titel von Youtube-Videos Einige Youtube-Videos haben noch Unter-Titel, die Youtube gemacht hat. Die Bayerische Staats-Kanzlei wird aber für alle Youtube-Videos eigene Unter-Titel machen. Die sind dann leichter verständlich.
- Videos Die Bayerische Staats-Kanzlei kann Beschreibungen von Videos machen. Zum Beispiel: Beschreibungen für blinde Menschen.

# **Das ist wichtig**:

Wenn Sie es wünschen, bekommen Sie barrierefreie Dateien.

Zum Beispiel:

- barrierefreie PDF-Dateien oder
- Beschreibungen von Videos.

Bitte schreiben Sie uns mit diesem [Formular](http://bayern-live2.int-dmz.bayern.de/buergerservice/kontakt/): **Barrierefreie Dateien bekommen**.

Die folgende Anleitung zeigt Ihnen, welche Informationen Sie im Formular eintragen können. Mit Klick auf das Bild sehen Sie die Hinweise in voller Größe.

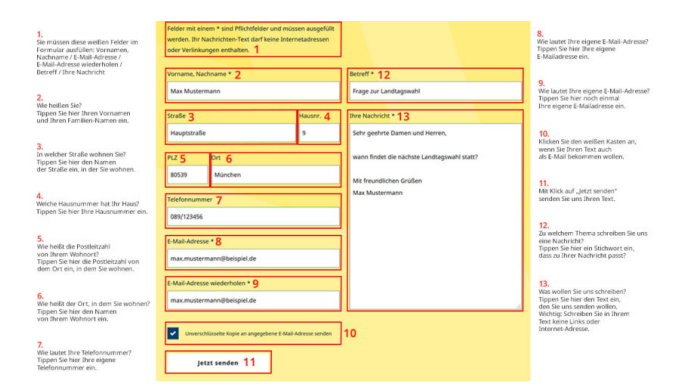

Hier sehen Sie Hinweise, welche Informationen Sie im Kontakt-Formular eintragen können.

#### **Wo können Sie Barrieren am [Landes-Portal](#page-20-0) melden?**

<span id="page-20-0"></span>Bitte schreiben Sie uns eine Nachricht,

wenn Sie bemerken,

dass der Zugang zu www.bayern.de nicht barrierefrei ist.

- wenn Sie Inhalte in einem barrierefreien Format brauchen: zum Beispiel PDF-Dateien oder Beschreibungen von Videos.
- wenn Sie Informationen über Inhalte brauchen, die nicht unter die Richtlinien zur Barrierefreiheit fallen.
- wenn Sie Fragen zum Thema Barrierefreiheit haben.

Bitte schreiben Sie uns mit diesem **[Formular:](http://bayern-live2.int-dmz.bayern.de/erklaerung-zur-barrierefreiheit/kontakt-barriere-melden/) Barriere melden**.

Sie können auch ein **E-Mail schreiben** an: [online-redaktion@stk.bayern.de](mailto:online-redaktion@stk.bayern.de)

Sie können auch **anrufen**. Die Telefon-Nummer ist: 089 21 65 0

Sie können auch einen **Brief schreiben** an diese Adresse: Bayerische Staatskanzlei Postfach 22 00 11 80535 München

Weitere Informationen zum **Datenschutz** finden Sie [hier](http://bayern-live2.int-dmz.bayern.de/datenschutz/).

Weitere Informationen zum Thema **Barrierefreiheit** finden Sie auf diesen Internet-Seiten:

Bayern [barrierefrei](https://www.barrierefrei.bayern.de/)

[Behindertenbeauftragter](https://www.behindertenbeauftragter.bayern.de/index.php) in Bayern

#### **Wie können Sie [Barrierefreiheit](#page-21-0) einfordern?**

<span id="page-21-0"></span>Haben Sie nach 6 Wochen keine Antwort bekommen? Dann können Sie beim **Landesamt für Digitalisierung, Breitband und Vermessung** einen Antrag stellen. Das Landesamt prüft dann die Barrierefreiheit von der Internet-Seite. Das Landesamt macht auch Vorschläge zur Verbesserung.

Sie können den **Antrag auf Prüfung** auf der Internet-Seite vom Landesamt stellen. Der Antrag ist aber in schwieriger Sprache. Klicken Sie hier: zum [Antrag](https://formularserver.bayern.de/intelliform/forms/rzsued/ldbv/ldbv/anforderungen_barrierefreiheit/index)

Sie können den Antrag auch als **Brief** an diese Adresse schicken: **Landesamt für Digitalisierung, Breitband und Vermessung (LDBV)** IT-Dienstleistungs-Zentrum des Freistaats Bayern Durchsetzungs- und Überwachungsstelle für barrierefreie Informationstechnik St.-Martin-Straße 47

81541 München

Sie können den Antrag auch als **E-Mail** schicken an: [bitv@bayern.de](mailto:bitv@bayern.de)

Mehr Informationen finden Sie auf der Internet-Seite vom **Landesamt für Digitalisierung, Breitband und Vermessung** (LDBV): [www.ldbv.bayern.de/digitalisierung/bitv.html](https://www.ldbv.bayern.de/digitalisierung/bitv.html)

Diese Seite ist aber in schwieriger Sprache.

[Inhalt](http://bayern-live2.int-dmz.bayern.de/sitemap/) [Datenschutz](http://bayern-live2.int-dmz.bayern.de/datenschutz/) [Impressum](http://bayern-live2.int-dmz.bayern.de/impressum/) [Barrierefreiheit](http://bayern-live2.int-dmz.bayern.de/erklaerung-zur-barrierefreiheit/)

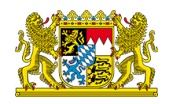